# CS 100: Hypertext Markup Language

Chris Kauffman

Week 10-2

## **Logistics**

#### Upcoming

- $\blacktriangleright$  HW 5: Due Next Friday
- $\triangleright$  One week extension

#### Goals Today

- $\blacktriangleright$  Text Files
- $\blacktriangleright$  FTP : File Transfer
- $\blacktriangleright$  HTML Fun

## Review FTP: File Transfer Protocol

- $\triangleright$  A way to move files form one computer to another
- $\triangleright$  What programs are we using to communicate using the FTP protocol?
- $\triangleright$  What are some commands used in those programs and what do they do?
- $\triangleright$  What program are we using toe create text and HTML files for HW5?

### Pretty Up that Text

- $\triangleright$  how-the-internet-works.txt is just a text file
- $\triangleright$  Want to give it some pizzazz: mark it up using the Hypertext Markup Language, better known as HTML or "web page"
- $\triangleright$  Will convert the plain text to HTML
- ▶ Visit [http://mason.gmu.edu/~ckauffm2/](http://mason.gmu.edu/~ckauffm2/how-the-internet-works.txt) [how-the-internet-works.txt](http://mason.gmu.edu/~ckauffm2/how-the-internet-works.txt)
- $\triangleright$  Save the file someplace (like your desktop)
- $\triangleright$  Use Sublime 2 Text Editor to open the text file
- $\triangleright$  Save As and rename the file how-the-internet-works.html

# Overall Structure of HTML

Like programming blocks and Python code, HTML nests elements Blocks HTML

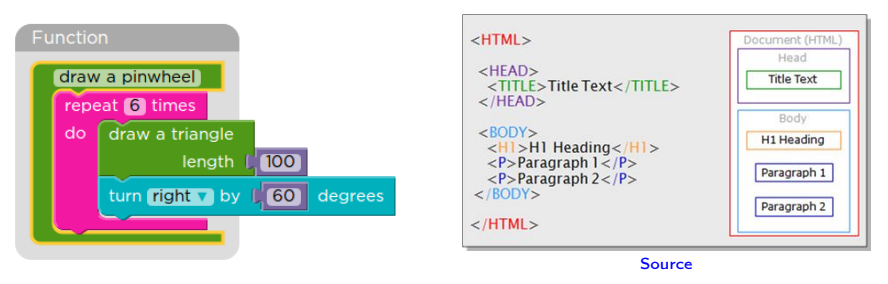

HTML is a descriptive/display language

- $\blacktriangleright$  Python: do this thing
- $\blacktriangleright$  HTML: show this thing somehow
- $\blacktriangleright$  The somehow part is interpretted by your web browser

## Many Views of a Thing

The contents of files

- $\blacktriangleright$  how-the-internet-works.html
- $\blacktriangleright$  how-the-internet-works.txt

are identical but the extension is different

- $\blacktriangleright$  . txt usually means "text file"
- $\blacktriangleright$  . html usually means "web page"

but both of them are just bits and bytes. A text editor like Sublime can modify either one.

- $\triangleright$  Open Sublime
- ► Go to File->Open and find how-the-internet-works.html
- $\triangleright$  Start messing around

# Side by Side Editing

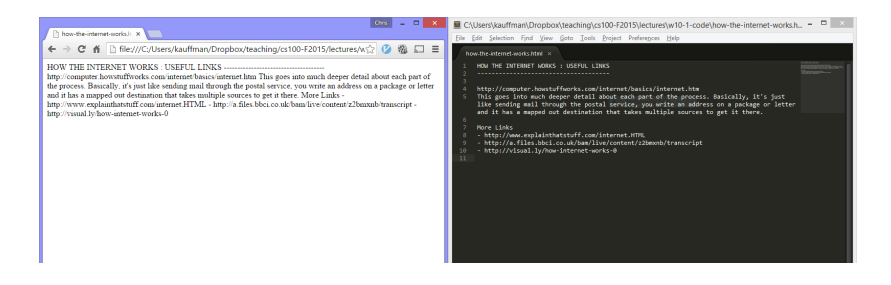

Simultaneous view a page in text editor and web browser

- ▶ Double click how-the-internet-works.html to open it in a web browser
- $\blacktriangleright$  Make a change to the text of how-the-internet-works.html
- $\triangleright$  Refresh the web browser to see the changes

## HTML Basics

Bare Bones

 $<$ html $>$ <body> A page! </body> </html>

- $\triangleright$  Tags like <html> (almost) always have a closing  $\langle$ /html $\rangle$
- $\triangleright$  Stuff in the <br/>body> gets displayed
- $\blacktriangleright$  Indentation doesn't matter

#### A Little More Fun

```
<html><head>
    <title>The page title</title>
 </head>
  <body>
    <h1>A Big Heading</h1>
    <p>A paragraph</p>
    <p>Another paragraph</p>
  </body>
</html>
```
- $\blacktriangleright$  Adding a title to the page, shown in titlebar
- $\blacktriangleright$  Headings and paragraphs are easy

Edit how-the-internet-works.html to have a title and heading

## Search Tasks

#### We have a list of links in how-the-internet-works.html

http://computer.howstuffworks.com/internet/basics/internet-infrastructure.htm http://web.stanford.edu/class/msande91si/www-spr04/readings/week1/InternetWhite http://computer.howstuffworks.com/internet/basics/internet.htm

#### Groups

- 1. Research how to make a list in HTML
- 2. Research how to make links clickable and pretty in HTML
- 3. Find a cool image and find out how to show it on your page

We'll regroup, make modifications in a few minutes

### Spot the Differences

#### [http://en.wikipedia.org/wiki/File:](http://en.wikipedia.org/wiki/File:Spot_the_difference.png) [Spot\\_the\\_difference.png](http://en.wikipedia.org/wiki/File:Spot_the_difference.png)

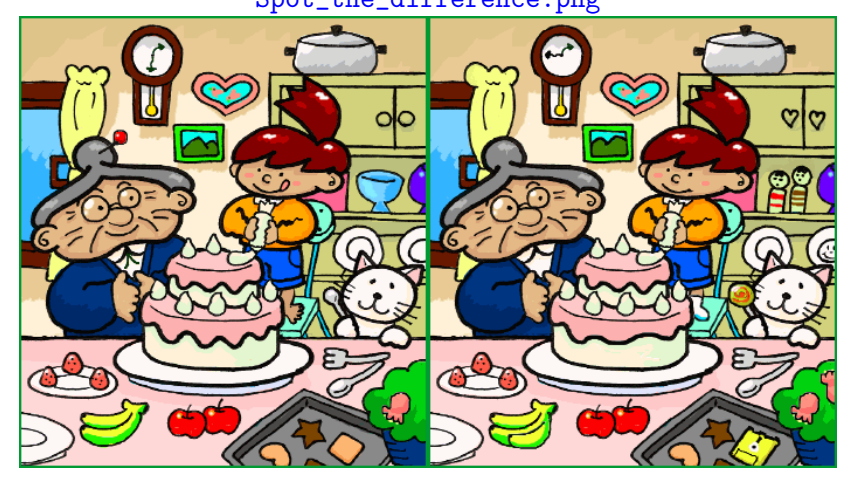

How about [this](https://www.amazon.com/ap/signin?_encoding=UTF8&openid.assoc_handle=usflex&openid.claimed_id=http%3A%2F%2Fspecs.openid.net%2Fauth%2F2.0%2Fidentifier_select&openid.identity=http%3A%2F%2Fspecs.openid.net%2Fauth%2F2.0%2Fidentifier_select&openid.mode=checkid_setup&openid.ns=http%3A%2F%2Fspecs.openid.net%2Fauth%2F2.0&openid.ns.pape=http%3A%2F%2Fspecs.openid.net%2Fextensions%2Fpape%2F1.0&openid.pape.max_auth_age=0&openid.return_to=https%3A%2F%2Fwww.amazon.com%2Fgp%2Fyourstore%2Fhome%3Fie%3DUTF8%26ref_%3Dnav_custrec_signin) versus [that](http://cs.gmu.edu/~kauffman/restricted/amazon.html)

#### Facebook is Good for Something

I needed an example of a phishing email.

good day chris . candice explained me this web page --> socialipadmini . com <<<- is giving away an ipad mini to people which are usually at face book for free...almost all these people need is your own opinion about it and u can keep it forever. however u should hurry up just before they close it

See also [Department of Grants](http://www.consumer.ftc.gov/articles/0113-government-grant-scams)

# General Rules

- $\triangleright$  Don't give anyone your password
- $\blacktriangleright$  Check the web address you are visiting carefully
- $\blacktriangleright$  If an email looks funny, don't click any links
- $\blacktriangleright$  Install annoying security updates for browsers and OS
- $\blacktriangleright$  Back your stuff up
- $\blacktriangleright$  HW 6 will involve some security updates

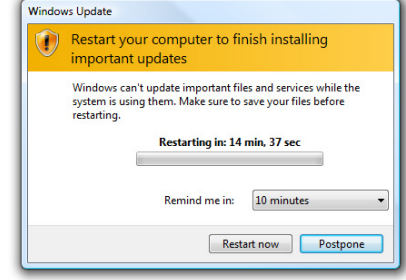

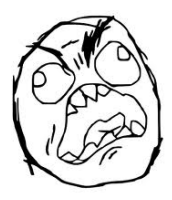